## **Turris Omnia**

Notes de configuration

- On suppose que la configuration initiale IPv4 est sur le réseau 192.168.20.\*
- \$PASSERELLE: l'adresse IP par défaut qu'on assigne au routeur (192.168.20.1)
- \$DNS: l'adresse d'un DNS primaire dans le même réseau qu'on veut annoncer aux clients DHCP (192.168.20.4, un système pi-hole par exemple)

## **DNS**

- Dans **Network > Interfaces > LAN > Edit > DHCP Server > Advanced Settings > DHCP-Options** changer 6,\$PASSERELLE pour 6,\$DNS
- Dans **Network > DHCP & DNS > Server Settings > General Settings > DNS forwardings** s'assurer que le champ est vide

## **DHCP**

[Exporter les "lease" DHCP statiques](https://github.com/GeekVisit/uproot#openwrt---export):

grep -hnr -A3 "config host" /etc/config/dhcp > static\_leases.openwrt

From: <https://dulib.re/wiki/> - **Le Goût du Libre**

Permanent link: **[https://dulib.re/wiki/doku.php/turris\\_omnia](https://dulib.re/wiki/doku.php/turris_omnia)**

Last update: **2022/11/13 08:45**

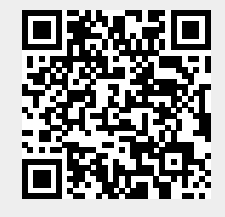